# $\boxed{\phantom{1}}$  FREE eBook

# LEARNING gerrit

Free unaffiliated eBook created from **Stack Overflow contributors.** 

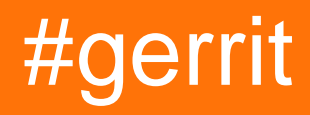

# **Table of Contents**

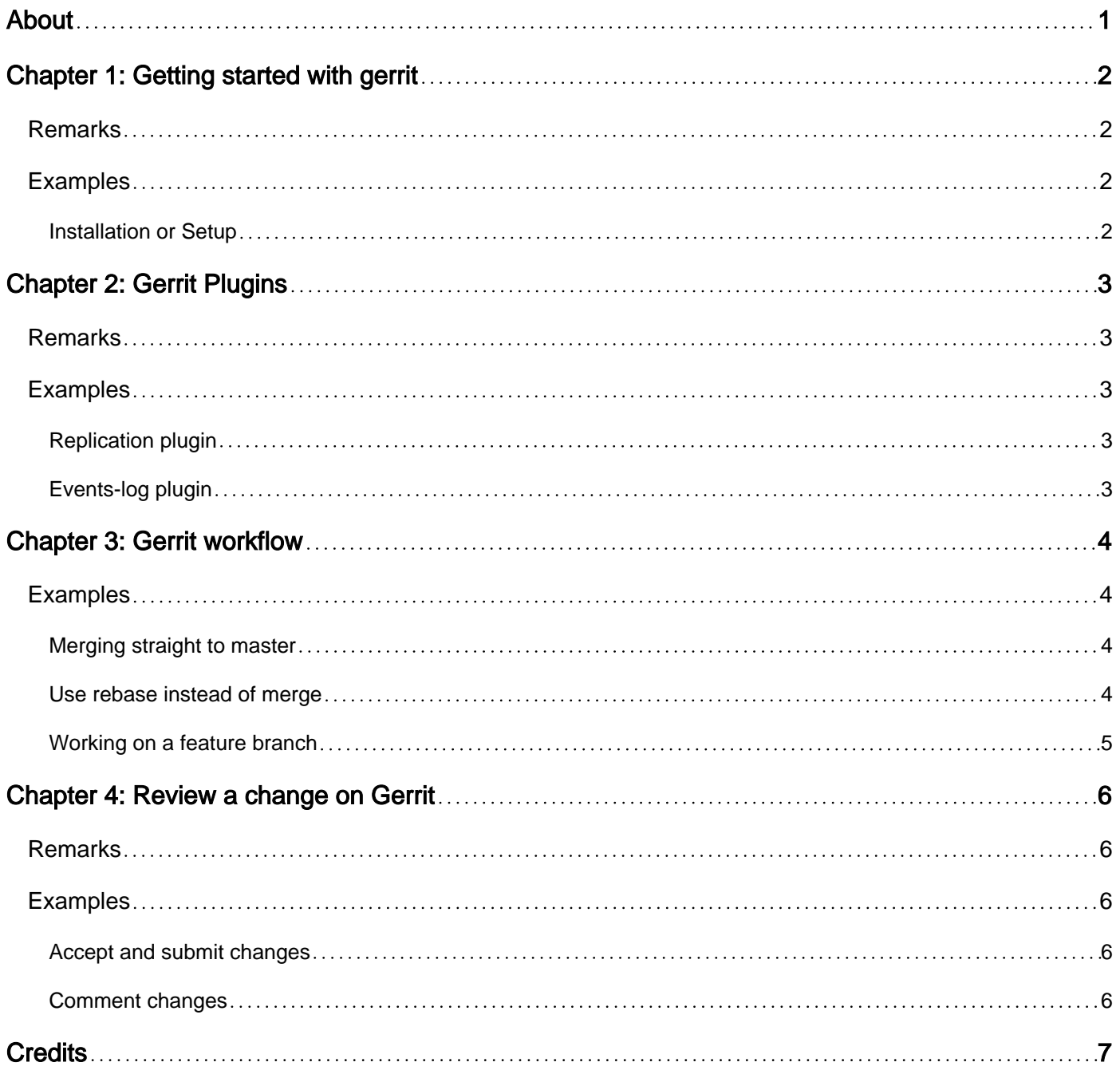

<span id="page-2-0"></span>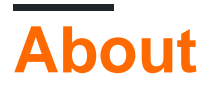

You can share this PDF with anyone you feel could benefit from it, downloaded the latest version from: [gerrit](http://riptutorial.com/ebook/gerrit)

It is an unofficial and free gerrit ebook created for educational purposes. All the content is extracted from [Stack Overflow Documentation,](https://archive.org/details/documentation-dump.7z) which is written by many hardworking individuals at Stack Overflow. It is neither affiliated with Stack Overflow nor official gerrit.

The content is released under Creative Commons BY-SA, and the list of contributors to each chapter are provided in the credits section at the end of this book. Images may be copyright of their respective owners unless otherwise specified. All trademarks and registered trademarks are the property of their respective company owners.

Use the content presented in this book at your own risk; it is not guaranteed to be correct nor accurate, please send your feedback and corrections to [info@zzzprojects.com](mailto:info@zzzprojects.com)

# <span id="page-3-0"></span>**Chapter 1: Getting started with gerrit**

### <span id="page-3-1"></span>**Remarks**

This section provides an overview of what gerrit is, and why a developer might want to use it.

It should also mention any large subjects within gerrit, and link out to the related topics. Since the Documentation for gerrit is new, you may need to create initial versions of those related topics.

### <span id="page-3-2"></span>**Examples**

<span id="page-3-3"></span>**Installation or Setup**

Detailed instructions on getting gerrit set up or installed.

Read Getting started with gerrit online: [https://riptutorial.com/gerrit/topic/5715/getting-started-with](https://riptutorial.com/gerrit/topic/5715/getting-started-with-gerrit)[gerrit](https://riptutorial.com/gerrit/topic/5715/getting-started-with-gerrit)

# <span id="page-4-0"></span>**Chapter 2: Gerrit Plugins**

#### <span id="page-4-1"></span>**Remarks**

- Gerrit plugins are not provided compiled. Sources can be download from [Gerrit Plugin code](https://gerrit.googlesource.com/plugins/) [site.](https://gerrit.googlesource.com/plugins/) Nevertheless, you can find **compiled version** on the [community Gerrit compiled plugins](http://builds.quelltextlich.at/gerrit/nightly/master/latest-ok/index.html) [website.](http://builds.quelltextlich.at/gerrit/nightly/master/latest-ok/index.html)
- Install plugin : <https://gerrit-review.googlesource.com/Documentation/cmd-plugin-install.html>

## <span id="page-4-2"></span>**Examples**

#### <span id="page-4-3"></span>**Replication plugin**

It is used to duplicate a git repository from gerrit to anyway. Configuration file is

\$GERRIT\_INSTALL/etc/replication.config.

Config file example to clone MyRepo from gerrit to backupServer

```
[remote "backup"]
    url = ProjectUrlOnBackupServer/${name} #Example backup.some.org:/pub/git/${name}.git
    push = +refs/heads/*:refs/heads/*
    push = +refs/tags/*:refs/tags/*
    projects = MyRepo
```
To reload the plugin, restart Gerrit server or execute following command if install plugin is installed:

ssh -p 29418 localhost gerrit plugin reload replication

<span id="page-4-4"></span>Full documentation : [Official Replication Plugin Documentation](https://gerrit.googlesource.com/plugins/replication/+doc/master/src/main/resources/Documentation/config.md)

**Events-log plugin**

This plugin is mandatory to make Gerrit able to receive message from other services. As an example, it has to be install to use Sonar Gerrit plugin

- Install jar file under plugins folder
- Default configuration is sufficient

Read Gerrit Plugins online: <https://riptutorial.com/gerrit/topic/7555/gerrit-plugins>

# <span id="page-5-0"></span>**Chapter 3: Gerrit workflow**

#### <span id="page-5-1"></span>**Examples**

<span id="page-5-2"></span>**Merging straight to master**

If you want to make a change that you want to merge with master, the best way is to first create a topic branch

git checkout -b foo

make a single commit with your feature

git commit -m "Made the thing X finally work"

and push that branch to review via

```
git push origin foo:refs/for/master/foo
```
Avoid working directly on master, as you will have problems resolving conflicts if someone else pushed to master before you. If you have your work on a separate branch, then resolving conflicts is as simple as

```
git checkout master
git pull origin master
git checkout foo
git rebase master
git push origin foo:refs/for/master/foo
```
#### <span id="page-5-3"></span>**Use rebase instead of merge**

Because of how gerrit relies on change-ids, in order to resolve conflicts (pull changes to your topic branch) the best practice is to rebase topic branch onto master/other branch you want to push to. This way you preserve the change-id without having to ammend the merge commit. For example if you submit foo to refs/for/master with history as follows:

```
 a < foo
     /
 ---s < master
```
Then gerrit will create a change with change-id taken from the commit a. But say after you passed review but before you submitted to master someone submitted their change:

```
 a < foo
    /
 ---s---x < master
```
 a < foo / -s---x < master

And you can easily push  $a$  again with the same change-id.

#### <span id="page-6-0"></span>**Working on a feature branch**

As mentioned in the other example, you should use rebase instead of merge. But if you're working on a feature branch with your team then you'll run into the problem of pulling rewritten history. So the best way to work on a feature branch  $f \circ \circ$  is to locally create tracking branch  $f \circ \circ$  that you use only for pulling others' changes and create one more branch e.g. dev\_foo that you use only for pushing. Then use the basic workflow as if foo was master and dev\_foo your topic branch.

For example your history might look like this before submitting a change to review

```
 x < dev_foo
        /
  a---b < foo
  /
-s--t--u < master
```
To push commit  $x$  to review and have it submitted to  $f \circ \circ y$  use

git push origin dev\_foo:refs/for/foo/dev\_foo

Read Gerrit workflow online:<https://riptutorial.com/gerrit/topic/6708/gerrit-workflow>

# <span id="page-7-0"></span>**Chapter 4: Review a change on Gerrit**

### <span id="page-7-1"></span>**Remarks**

<span id="page-7-2"></span>Documentation sources : [Gerrit Review documentation](https://review.openstack.org/Documentation/intro-quick.html)

### **Examples**

<span id="page-7-3"></span>**Accept and submit changes**

Details to explain, with picture

<span id="page-7-4"></span>**Comment changes**

During a review, user has the possibility to add comments to explain his point of view. There is several kind of comments

1. **Comment a file** : The yellow symbol allow user to add comment on entire file

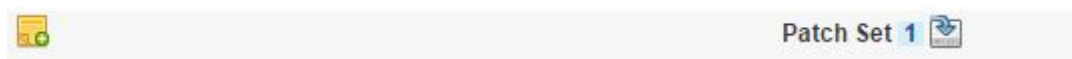

- 2. **Line comment** : Click the line number to comment it
- **Word selection** : The last option is to comment words by selection them and press 'c' 3. keypad.

#### **Shortcut**

Press 'Esc' to cancel comment edit

Press 'Ctrl + s' to save draft comment

Read Review a change on Gerrit online: [https://riptutorial.com/gerrit/topic/6497/review-a-change](https://riptutorial.com/gerrit/topic/6497/review-a-change-on-gerrit)[on-gerrit](https://riptutorial.com/gerrit/topic/6497/review-a-change-on-gerrit)

# <span id="page-8-0"></span>**Credits**

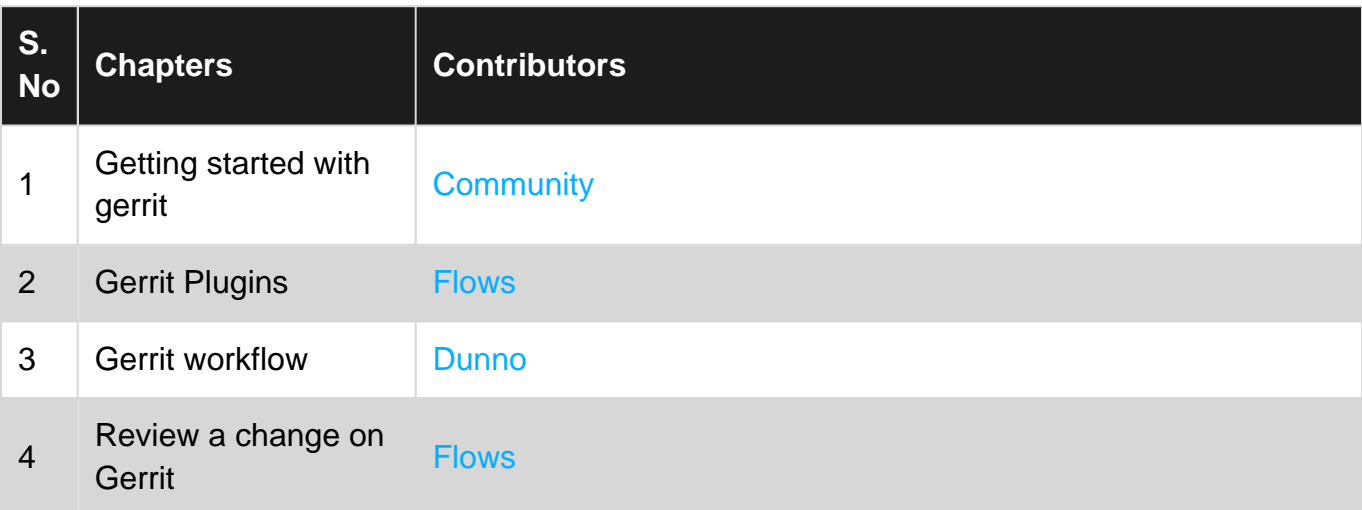